# <span id="page-0-0"></span>MATLAB Introduction Course: Lecture 4

Øivind K. Kjerstad

10. October 2014

# <span id="page-1-0"></span>**1** [Probability and Statistics](#page-1-0)

- 2 [Data Structures](#page-7-0)
- **3** [Images and Animation](#page-16-0)
- 4 [Debugging](#page-20-0)

# **Statistics**

• Whenever analyzing data, you have to compute statistics

- $\triangleright$  scores = 100\*rand(1,100);
- Built-in functions
	- $\blacktriangleright$  mean, median, mode
- To group data into a histogram
	- $\triangleright$  >> hist(scores, 5:10:95);
	- $\triangleright$  makes a histogram with bins centered at 5, 15, 25 ... 95
	- $\triangleright$  >> N=histc(scores, 0:10:100);
	- $\triangleright$  returns the number of occurrences between the specified bin edges 0 to  $<$ 10, 10 to  $<$ 20..90 to  $<$ 100, you can plot these manually:
	- $\triangleright$  >> bar(0:10:100,N,'r')

# Random Numbers

- Many probabilistic processes rely on random numbers
- MATLAB contains the common distributions built in
	- $\blacktriangleright$  rand
		- $\star$  draws from the uniform distribution from 0 to 1
	- $\blacktriangleright$  randn
		- $\star$  draws from the standard normal distribution (Gaussian)
	- $\blacktriangleright$  random
		- $\star$  can give random numbers from many more distributions
		- $\star$  see doc random for help
		- $\star$  the docs also list other specific functions
- You can also seed the random number generators
	- $\triangleright$  >> rand('state',0);

# Changing Mean and Variance

#### • We can alter the given distributions

- $\triangleright$  >> y=rand(1,100)\*10+5;
	- $\star$  gives 100 uniformly distributed numbers between 5 and 15
- $\triangleright$  >> y=floor(rand(1,100)\*10+6);
	- $\star$  gives 100 uniformly distributed integers between 10 and 15. floor or ceil is better to use here than round
- $\triangleright$  >> y=randn(1,1000)
- $\triangleright$  >> y2=y\*5+8
	- $\star$  increases std to 5 and makes the mean 8-

# Exercise 1

#### Exercise: Random walk

- **•** Draw a random number in [0 1], if larger than 0.5 move 1 meter right, otherwise move 1 meter left
- Keep track of each new position in a vector
- Take 10.000 steps
- Plot the histogram of the positions

#### Proposed recipe

- 1 vector of size 1x10k
- $\bullet$  1 loop
- **•** random numbers
- o hist
- You may alter the recipe as you like

## Solution

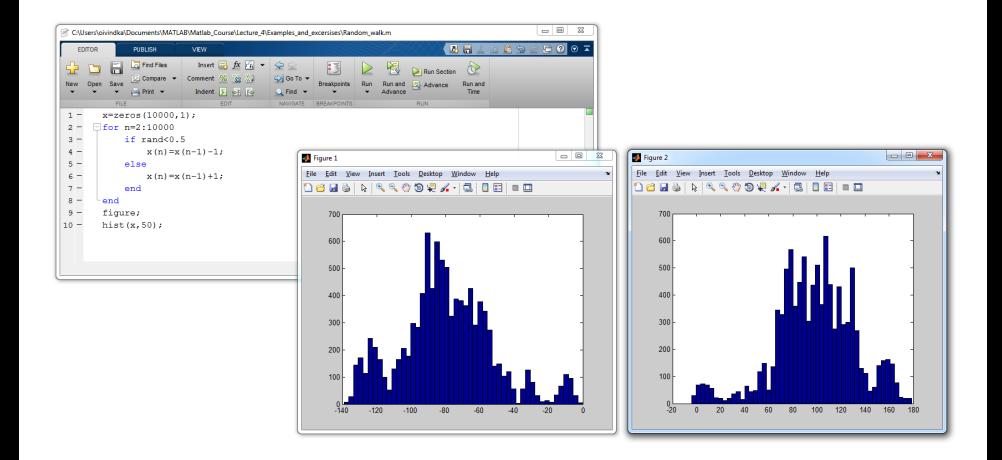

Notice that the histogram will be different each time

# <span id="page-7-0"></span>**•** [Probability and Statistics](#page-1-0)

- 2 [Data Structures](#page-7-0)
- **3** [Images and Animation](#page-16-0)
- 4 [Debugging](#page-20-0)

## Advanced Data Structures

#### • We have used 2D matrices

- $\blacktriangleright$  Can have n-dimensions
- $\triangleright$  Every element must be the same type (ex. integers, doubles, characters...)
- $\blacktriangleright$  Matrices are space-efficient and convenient for calculation
- $\blacktriangleright$  Large matrices with many zeros can be made sparse
- $\triangleright$  a=zeros(100); a(1,3)=10; a(21,5)=pi; b=sparse(a)
- Sometimes, more complex data structures are more appropriate
	- $\star$  Cell array: it's like an array, but elements don't have to be the same type
	- $\star$  Structs: can bundle variable names and values into one structure (Like object oriented programming in MATLAB)

# Cell arrays

A cell is just like a matrix, but each field can contain anything (even other matrices):

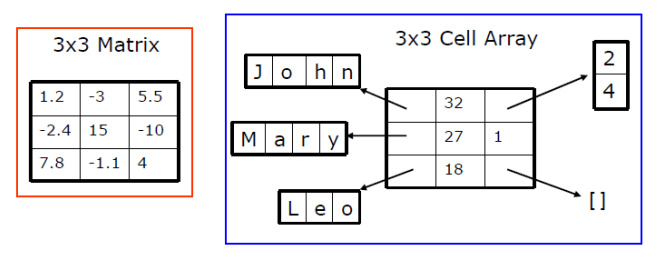

- One cell can contain people's names, ages, and the ages of their children
- To do the same with matrices, you would need 3 variables and padding

# Cell arrays

- To initialize a cell, specify the size
	- $\triangleright$  >> a=cell(3.10):
- $\bullet$  Or do it manually, with curly braces  $\{\}$ 
	- $\triangleright$  >> c={'hello world', [1 5 6 2], rand(3,2)};
	- $\triangleright$  c is a cell with 1 row and 3 columns
- Each element of a cell can be anything
- $\bullet$  To access a cell element, use curly braces  $\{\}$ 
	- $\triangleright$  >> a{1,1}=[1 3 4 -10];
	- $\triangleright$  >> a{2,1}='hello world 2';
	- $\triangleright$  >> a{1,2}=c{3};

## **Structs**

Structs allow you to name and bundle relevant variables

- $\blacktriangleright$  Like C-structs, which are objects with fields
- To initialize an empty struct:
	- $\triangleright$  >> s=struct( $[]$ );
		- $\star$  size(s) will be 1x1

 $\star$  initialization is optional but is recommended when using large structs

- **o** To add fields
	- $\triangleright$  >> s.name = 'Jack Bauer';
	- $\triangleright$  >> s.scores = [95 98 67];
	- $\triangleright$  >> s.year = 'G3';
		- $\star$  Fields can be anything: matrix, cell, even struct
		- $\star$  Useful for keeping variables together
- For more information, see doc struct

## Struct Arrays

- To initialize a struct array, give field, values pairs
	- ▶ >> ppl=struct('name',{'John','Mary','Leo'}...
		- ,'age',{32,27,18},'childAge',{[2;4],1,[]});
			- $\star$  size(s2)=1x3
			- $\star$  every cell must have the same size
	- $\triangleright$  >> person=ppl(2);
		- $\star$  person is now a struct with fields name, age, children
		- $\star$  the values of the fields are the second index into each cell
	- >> person.name
		- $\blacktriangleright$  Returns 'Mary'
	- $\bullet$  >> ppl(1).age
		- $\blacktriangleright$  Returns 32

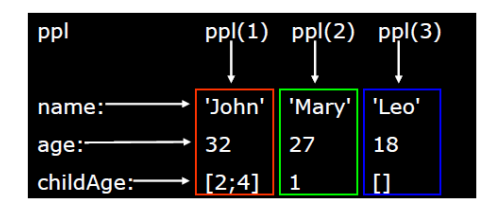

### Struct access

• To access 1x1 struct fields, give name of the field

- $\triangleright$  >> stu=s.name:
- >> scor=s.scores;
	- $\star$  1x1 structs are useful when passing many variables to a function. put them all in a struct, and pass the struct
- To access nx1 struct arrays, use indices
	- $\triangleright$  >> person=ppl(2);
		- $\star$  person is a struct with name, age, and child age
	- $\triangleright$  >> personName=ppl(2).name;
		- $\star$  personName is 'Mary'
	- $\triangleright$  >> a=[ppl.age];
		- $\star$  a is a 1x3 vector of the ages; this may not always work, the vectors must be able to be concatenated

### Exercise 2

### Cells

- Create a script called sentenceGen
- Make a 3x2 cell, and put three **names** into the first column, and adjectives into the second column
- Pick two random integers in [1 2 3]
- Display/print a sentence of the form 'name is adjectives.'
- Run the script a few times

## Exercise 2 solution

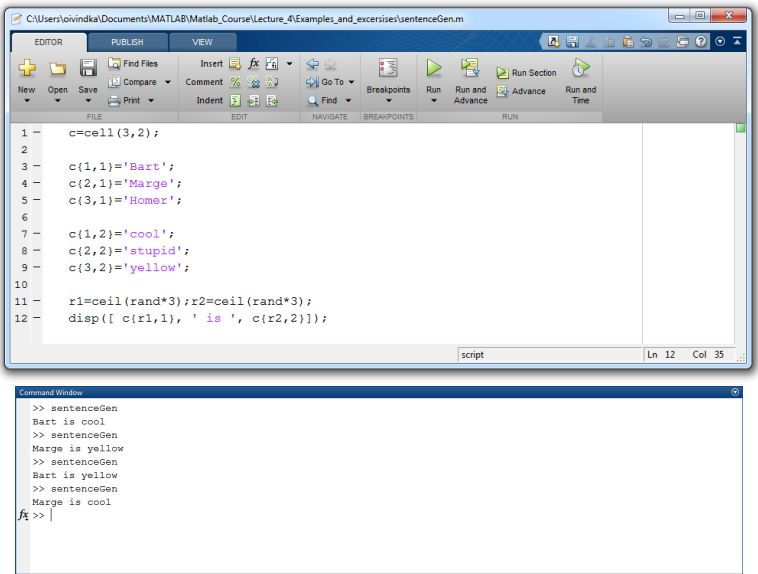

# <span id="page-16-0"></span>**•** [Probability and Statistics](#page-1-0)

- 2 [Data Structures](#page-7-0)
- <sup>3</sup> [Images and Animation](#page-16-0)

# 4 [Debugging](#page-20-0)

# Reading/Writing Images

#### Load/Read images into MATLAB with imread

- $\blacktriangleright$  it supports most image formats
- $\triangleright$  jpeg, tiff, gif, bmp, png, hdf, pcx, xwd, ico, cur, ras, pbm, pgm, ppm
- $\blacktriangleright$  see doc imread
- Create/Write images with imwrite
	- $\blacktriangleright$  see doc imwrite

## Animations

- MATLAB makes it easy to capture movie frames and play them back automatically
- The most common movie formats are
	- $\blacktriangleright$  avi
	- $\blacktriangleright$  gif
- Avi
	- $\triangleright$  good when you have 'natural' frames with lots of colors and few clearly defined edges
- $\bullet$  gif
	- $\triangleright$  Good for making movies of plots or text where only a few colors exist (limited to 256) and there are well-defined lines

# Creating animations

```
Display in figure
for t=1:30imagesc(rand(200));
   colormap(gray);
   pause(.5);
end
```

```
Save as avi movie
for t=1:30imagesc(rand(200));
   colormap(gray);
   M(t) = getframe;
end
movie2avi(M,'myMov.avi');
```
- To create gifs use imwrite
- Movies and animations are useful when dealing with dynamic systems

# <span id="page-20-0"></span>**• [Probability and Statistics](#page-1-0)**

- 2 [Data Structures](#page-7-0)
- **3** [Images and Animation](#page-16-0)

# **4** [Debugging](#page-20-0)

Display data in the command window

• When debugging scripts or functions, use disp (or fprintf) to print messages to the command window

- >> disp('starting loop')
- >> disp('loop is over')

 $\star$  disp prints the given string to the command window

- It's also helpful to show variable values
	- $\rightarrow$  >> disp(strcat(['loop iteration ',num2str(n)]))
	- $\triangleright$  strcat concatenates the given strings

Sometimes it's easier to remove some semicolons to print to the command window!

# **Debugging**

- To use the debugger, set breakpoints
	- $\triangleright$  Click on next to line numbers in MATI AB files
	- $\blacktriangleright$  Each red dot that appears is a breakpoint
	- $\blacktriangleright$  Run the program
	- $\triangleright$  The program pauses when it reaches a breakpoint
	- $\triangleright$  Use the command window to probe variables
	- $\triangleright$  Use the debugging buttons to control debugger

# Example

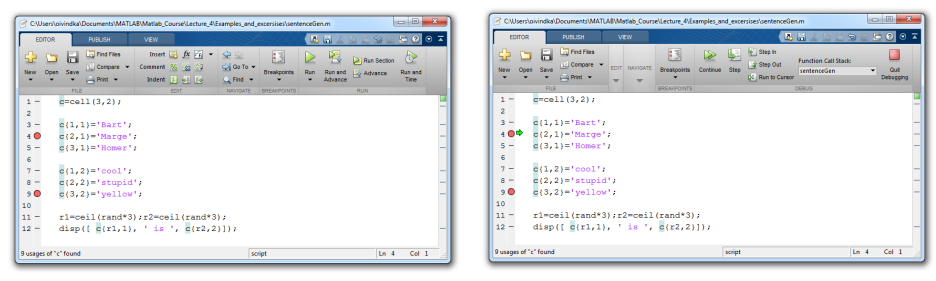

**Insert breakpoints** 

• Notice that the program stops

**Q** Run the code

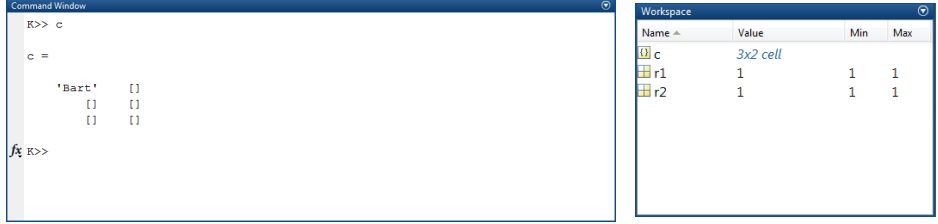

#### $\bullet$  Inspect variables in the workspace

### **Exercise**

```
Debug the function
function plotTenLines
% make x vector
x=-1:0.01:1:
% make a figure and plot 10 random lines
for n=1:10plot(x, polynomial(rand(3,1),x), 'color',rand(3,1));hold on;
   legendNames(n,:)=['Line ' num2str(n)];end
xlabel('X');ylabel('Y');
title('Ten lines');
legend(legendNames);
```
# Solution

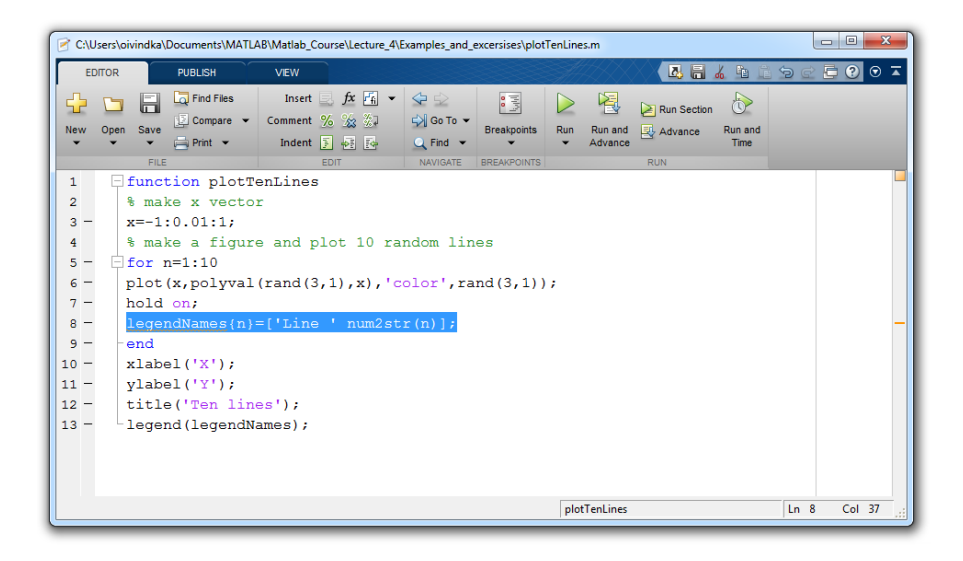

# Performance Measures

- It can be useful to know how long your code takes to run
	- $\triangleright$  To predict how long a loop will take
	- $\blacktriangleright$  To pinpoint inefficient code
- You can time operations using tic/toc:
- >> tic;
- >> CommandBlock1
- >> a=toc;
- >> CommandBlock2
- >> b=toc;
	- $\triangleright$  tic resets the timer
	- $\triangleright$  Each toc returns the current value in seconds
	- $\triangleright$  You may have multiple tocs per tic
	- You may also use the MATLAB profiler

# >> THE END

<span id="page-27-0"></span>Next week there is no lecture, the final lecture will be announced on email